# BlackBerry 10 Enterprise Grade Development

#### **Maurice White**

Sr. Enterprise Developer mauwhite@blackberry.com @MoReeseMo

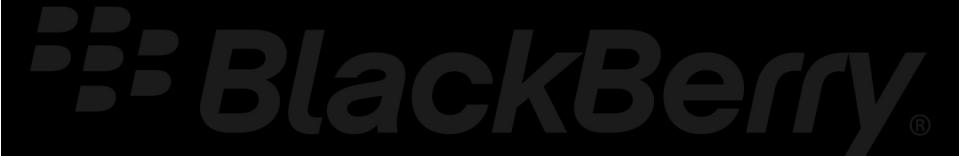

# Agenda

- BlackBerry Z10 Overview
- BlackBerry Architecture
- BlackBerry Development
  - Overview of Options
  - APIs
  - Porting Paths
- Resources

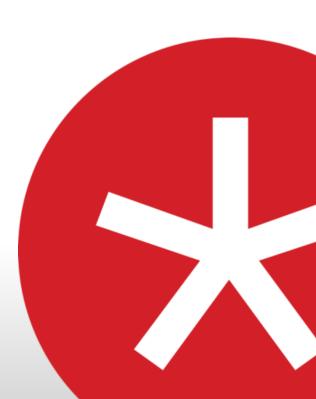

## BlackBerry Z10

End to end Performance

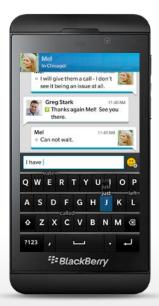

16GB Internal Storage 4.2" Touch Display 8MP Rear Camera Dual Core 1.5 GHz

BlackBerry® Hub

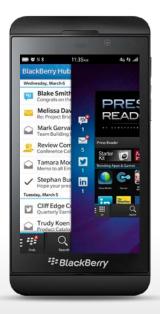

"Always one thumb swipe away"

BlackBerry® Keyboard

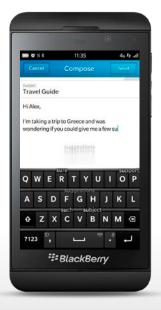

"Flick Typing"

BBM™ Video with Screen Share

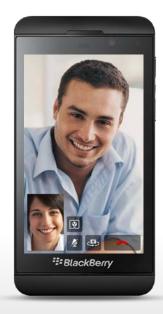

"Share anything in an instant"

# BlackBerry Architecture For Developers

BlackBerry Enterprise Platform Services

- Building an Enterprise App is more than just application logic
- BlackBerry provides infrastructure to support the enterprise
- Security is built in from the ground up not bolted onto the platform
- Create secure reliable enterprise application

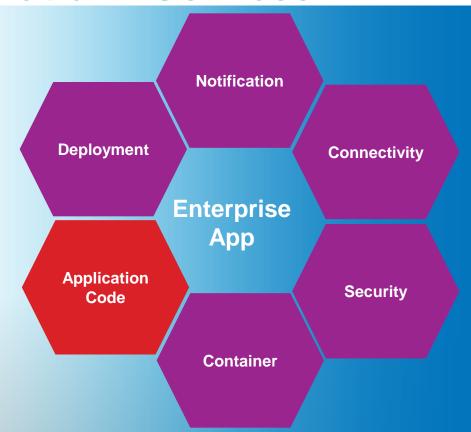

## BlackBerry Secure Infrastructure

#### **Delivering simplicity and security**

- Secure connectivity to back-end services and corporate applications without the requirement and associated expenses of separate VPN service
- Secure end-to-end encryption and only one outbound initiated connection through the firewall
- FIPS 140-2 Validated, Government and Enterprise Trusted

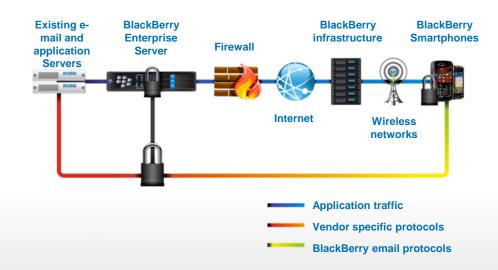

## BlackBerry Balance

## Trusted BlackBerry security simplified

- Like a virtual firewall around your corporate apps on the BlackBerry Device
- Secures corporate data without restricting a user's personal experience
- Corporate Data-only Wipe
- Block copy/paste from work to personal
- Control work data and file access for Apps
- Block forwarding of corporate email/meetings via personal channels

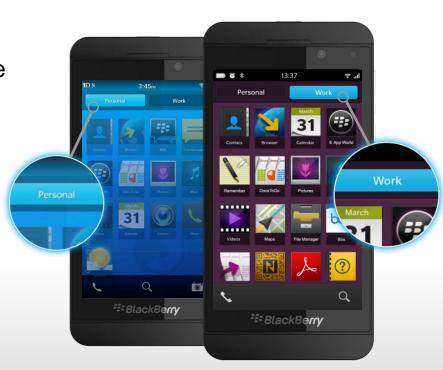

## BlackBerry World For Work

- Only accessible from the "Work" perimeter
- Provides end user access to company sanctioned optional applications
- Differentiates BlackBerry World hosted content from BlackBerry Enterprise Service 10 hosted content
- Once installed, applications will appear in 'Work' perimeter and will be available in My World for application management

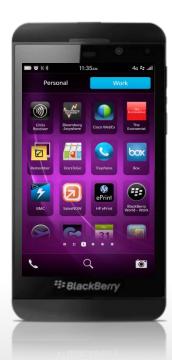

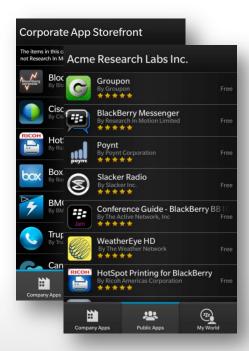

# **BlackBerry Development**

# BlackBerry 10 Development Options

BlackBerry Promotes Choice!

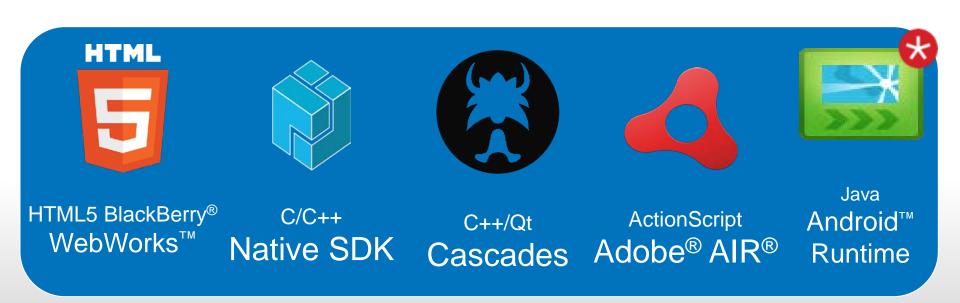

## BlackBerry Messenger Social Platform (BBMSP)

- Add social interaction
- Gain access to BlackBerry Messenger (BBM) contact lists and user profiles
- Initiate BBM chats from within your application
- Share content from within your application

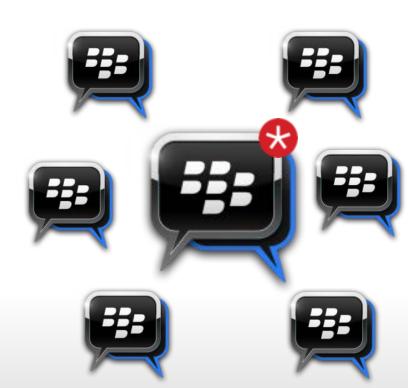

## BlackBerry Messenger Social Platform (BBMSP)

#### Invite BBM contacts to chat through your app

```
//Invoke a chat programmatically
blackberry.invoke.invoke({
   action: 'bb.action.BBMCHAT',
   uri: 'pin:' + pin
});
```

#### **Update BBM profile pic with few lines of code**

```
//Invokes the avatar selector on the specified local
image
setAvatarLocal: function () {
    blackberry.invoke.invoke({
    target: 'sys.bbm.imagehandler',
    action: 'bb.action.SET',
    uri: 'local:///img/avatar.png'
    });
}
```

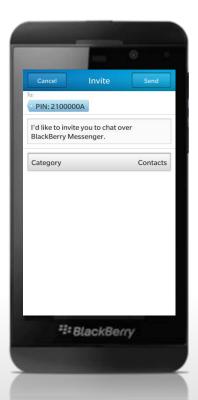

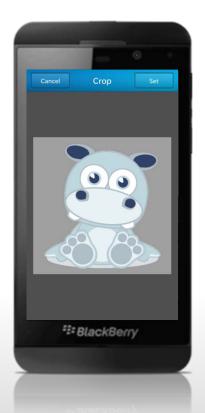

## Personal Information Management (PIM)

# Ability to add, modify, and delete information that's specific to a particular user

- Calendar entries
  - Create new events (appointments/meetings)
  - Finding and return existing events
- Contacts
  - Create new contacts
  - Finding and return existing contacts
- Memos
  - Create new memos
  - Finding and return existing memos
- Tasks
  - Create new tasks
  - Finding and return existing tasks

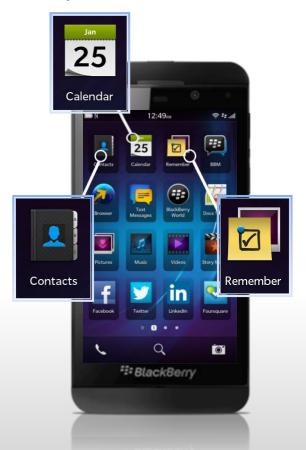

## Personal Information Management (PIM)

#### Create a calendar event

```
//Creates a basic calendar event with passed in parms
function createCalEvent(summary, location) {
  evt = calendar.createEvent({
    "summary": summary,
    "location": location,
    "start": new Date("Jan 01, 2015, 12:00"),
    "end": new Date("Jan 01, 2015, 12:30"),
    timezone "timezone": "America/New_York"
  });
  evt.save(onSaveSuccess, onSaveError);
}
```

#### Create a simple memo

```
//Create a basic memo
var memo = new blackberry.pim.Memo();
memo.title = "Call Help Desk";
memo.note = "Make request for new laptop";
memo.save();
```

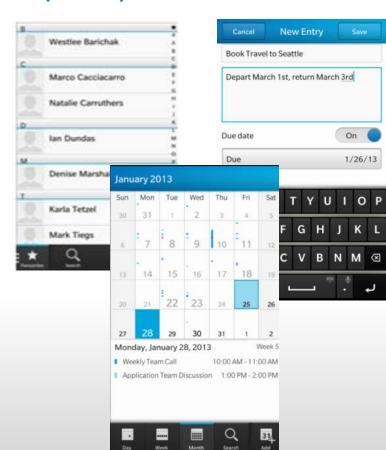

## Data Storage (BlackBerry WebWorks)

- Database: Lightweight relational database on the BlackBerry device. SQLite queries are used to retrieve, add, modify, and delete data
  - The browser creates a database for an application in a domain-specific subfolder on the device
- Session and Local Storage: data stored in a collection of key/value pairs
  - SessionStorage Data stored only for the duration of the current session. Once the session is closed the storage object and the data it contains is deleted
  - LocalStorage Data persists across sessions

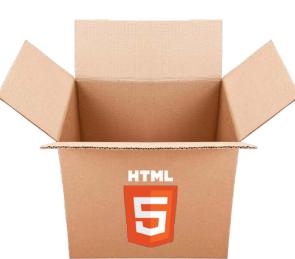

# Data Storage WebWorks Sample

#### localStorage.setItem (key: String, value: Object)

```
// adding data with key of "cityName" and value of "Toronto"
localStorage.setItem("cityName", "Toronto");
```

### localStorage.getItem (key: String)

```
// retrieve data from storage key of "cityName"
var cityName=localStorage.getItem("cityName");
```

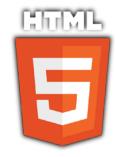

### localStorage.removeItem (key: String)

```
// removing data from storage with key name of "cityName"
localStorage.removeItem("cityName");
```

## BlackBerry Push

- You can use the Push Service to develop a pushenabled application that runs on a BlackBerry device, and that receives push messages from a Push Initiator.
- Push Initiator can deliver up to 8 KB of content (images, text, or audio) through the BlackBerry Enterprise Service 10.
- Larger than 8KB Poke and Pull
- The content is available to all users on their devices without waiting for downloads.

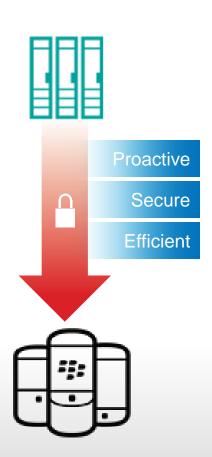

# Push Architecture Diagram

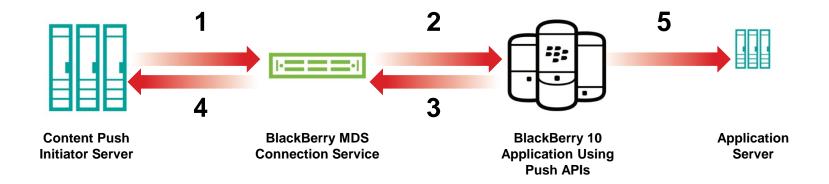

- 1. Push Initiator sends push request (address using email address, device PIN or Group)
- 2. MDS-CS pushes data to BlackBerry 10 device(s). If user 5. has multiple devices, push sent to each device
- 3. A response is returned to MDS-CS

- Acknowledgment forwarded to Push Initiator. Push status is communicated via acknowledgement
  - If push is over 8K, a poke and pull model is recommended. Device application to download remaining content from provided URL

# Developing Push Enabled Apps

#### **Requirements:**

- Server Side Push Initiator (Simple HTTP Post)
- Client that is registered with Push Service on device

```
//Creates an http post to the MDS-CS push service
xmlhttp.open("POST", "http://" + bes + ":" + mdsPort + "/push?DESTINATION=" + email +
"&PORT=" + appPort + "&REQUESTURI=/", true);
xmlhttp.onreadystatechange=function() {
   if (xmlhttp.readyState==4) {
      document.getElementById("result").innerHTML = "Success";
   }
}

xmlhttp.setRequestHeader("Content-Type", "text/plain");
xmlhttp.send(content);
```

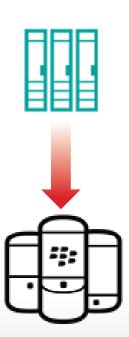

## **Invocation Framework**

- The ability to invoke other applications (custom, core)
- The ability to have your application invoked
- A key component of Push
- Unbound Invocation
- Bound Invocation

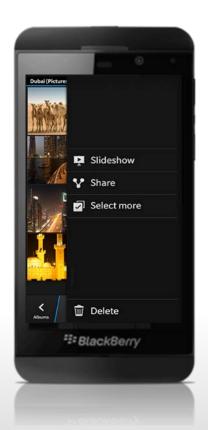

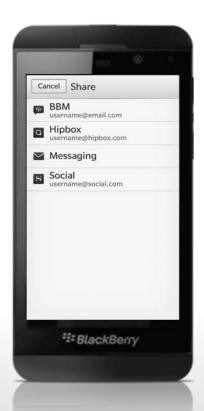

## **Unbound Invocation**

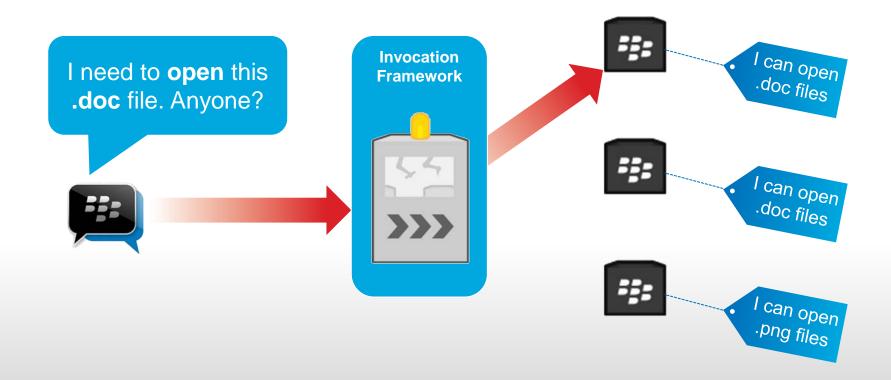

## **Bound Invocation**

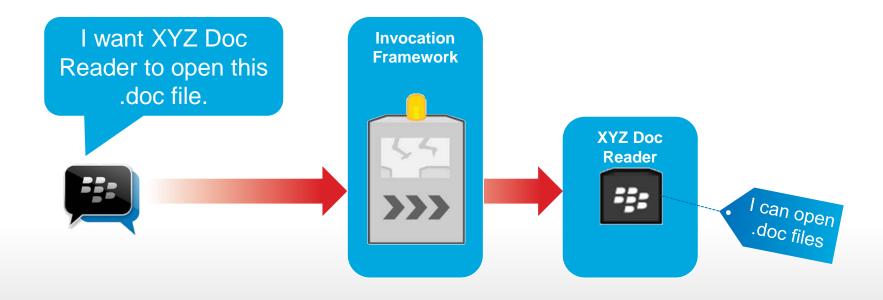

# Porting Existing Apps Strategy Overview

## BlackBerry OS

#### **Mobilizing the Enterprise for YEARS!**

- Developed with BlackBerry Java
- Tightly coupled application tiers
- No "Java to BlackBerry 10 Converter"

#### **Strategies:**

- The HTML5 Recipe
- Native leveraging cascades

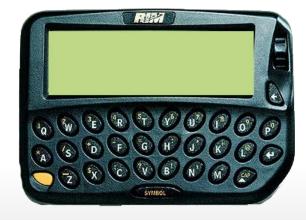

# **Porting**

Verb

7. Computers. to create a new version of (an application program) to run on a different hardware platform.

- Dictionary.com 2012

## Why?

- Easier to port
- More code reuse across projects
- Easily identify platform dependent code

#### How?

- Avoid platform dependent functionality
- Use cross-platform libraries, frameworks or engines
- Isolate platform dependent code

## Port in Action

Decouple the Application Web **Native** User Interface Leverage Web UI BlackBerry Framework Cascades UI **Business Logic** Java Methods to BlackBerry or Open-JavaScript Functions **Source Libraries** BlackBerry **Device Integration** WebWorks or Hybrid BlackBerry 10 Core Container

## The HTML5 Recipe

### To create repeatable cross-platform:

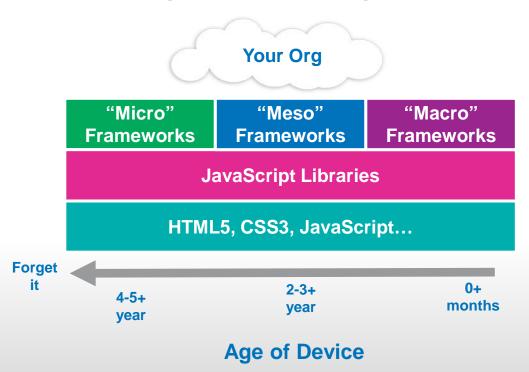

#### **Build towards Standards:**

WebKit, HTML5, CSS3 + JavaScript

#### Frameworks:

Don't re-invent the wheel Research frameworks (Macro) jQuery, Sencha (Meso) bbUl, Ember (Micro) ZeptoJS, jQmobi

#### **JavaScript Libraries:**

(External) Animations, Look and Feel, + Code AliceJS, bbuiJS, ZeptoJS

## BlackBerry 10 Resources

### **Bring Your Applications and Libraries**

#### Porting Applications from the BlackBerry PlayBook

http://developer.blackberry.com/native/documentation/bb10/porting\_from\_playbook.html

#### **Porting Applications from iOS**

http://developer.blackberry.com/native/documentation/bb10/porting\_ios\_intro.html

#### **Porting Applications from Android**

http://developer.blackberry.com/native/documentation/bb10/porting\_from\_android\_ndk.html

### **Porting Applications from QT**

http://developer.blackberry.com/native/documentation/bb10/porting\_qt\_apps.html

# Resources

# BlackBerry Dev Resources Developer Sites

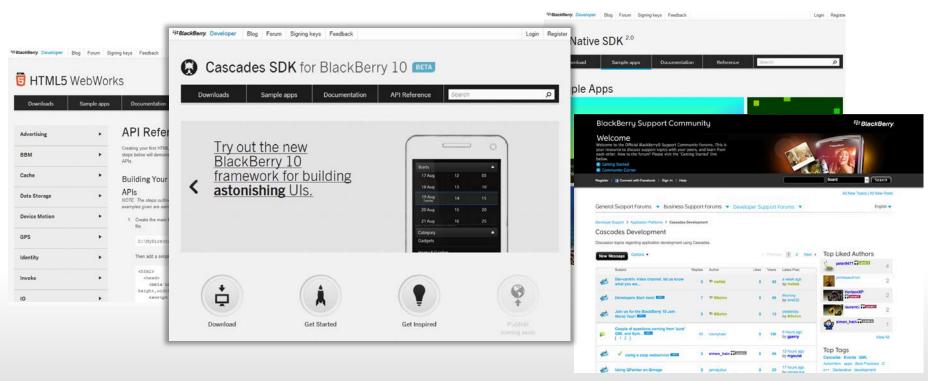

https://developer.blackberry.com/

## **API References**

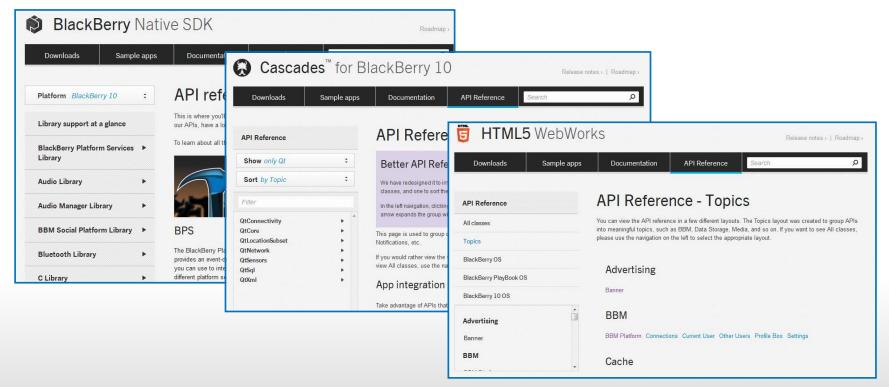

http://developer.blackberry.com/

# BlackBerry Dev Resources Developer Documentation

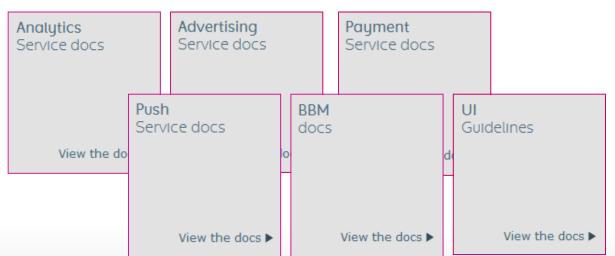

- Docs for everything
- Best Practices and Guidelines
- Easy to navigate for each technology

http://docs.blackberry.com/en/developers

# Join The Community!

**WebKit** 

**Ripple** 

**BlackBerry WebWorks** 

**Samples** 

**Community API extensions** 

Toolkits (Alice.js, bbUl.js)

http://blackberry.github.com

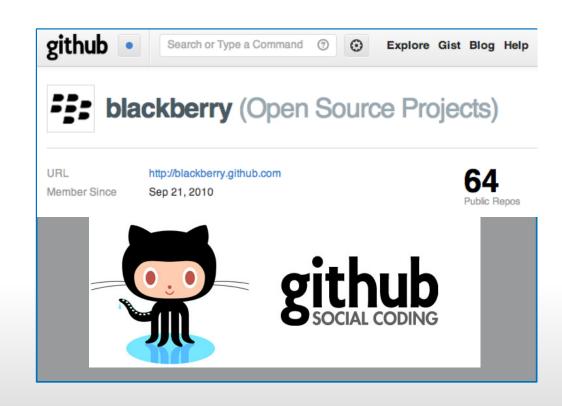

## BlackBerry Live Orlando May 14th to May 16th

- App Development Tracks
- BlackBerry Product & Deployment Tracks
- Case Studies & Solutions for your Business

www.blackberrylive.com

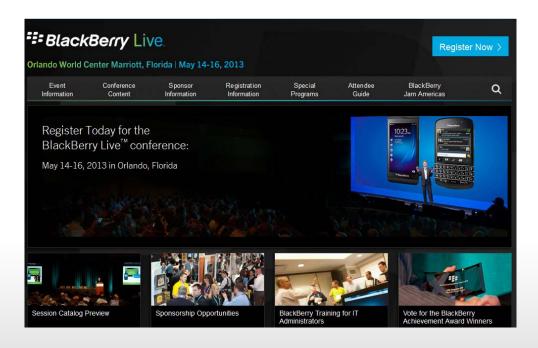

# Questions?

Maurice White Sr. Enterprise Developer mauwhite@blackberry.com @MoReeseMo